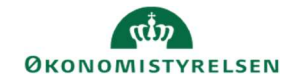

## **CAMPUS** Miniguide: Annuller en klasse

Denne guide viser, hvordan en klasseundervisning kan annulleres.

1. Klik på Menuen, vælg Admin → Vælg Læring i fanemenuen → Vælg Administrer klasser → Søg klassen frem. Klik på den rette klasses titel

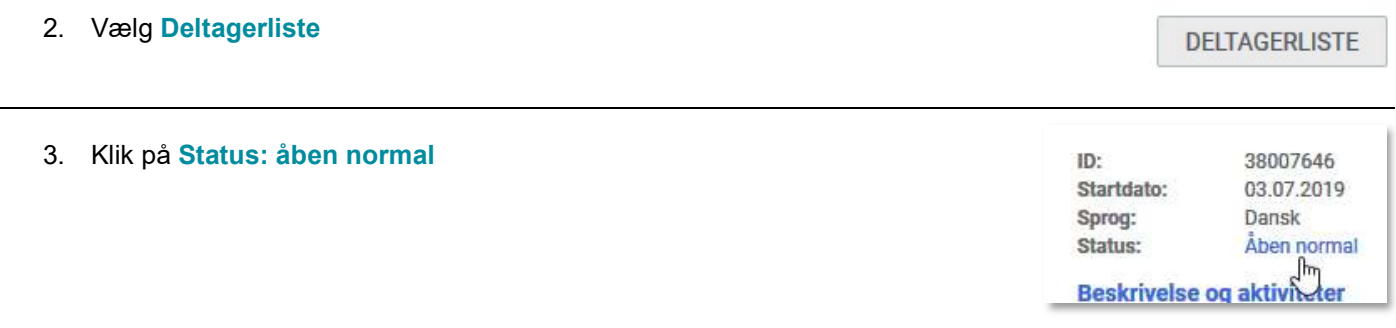

## 4. Vælg Annulleret

Sæt evt. flueben i Opret efterspørgsel for tilmeldte kursister

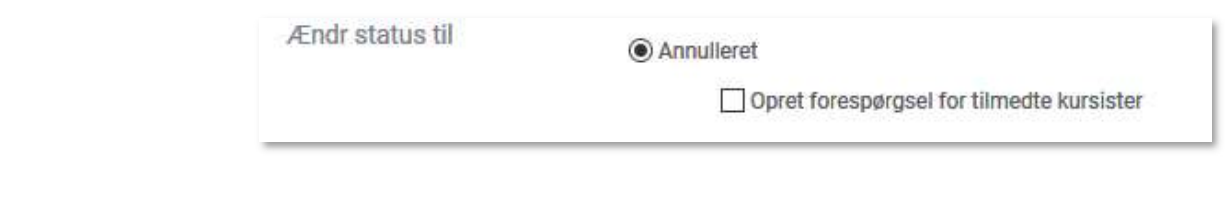

5. Afslut ved at klikke på Gem

**GEM** 

6. Herefter vil status være ændret til: Annulleret - normal

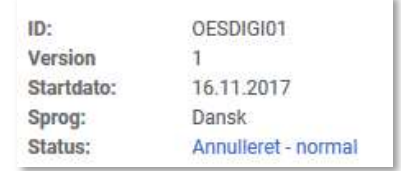